# Anleitung zur Nutzung der Online-Planauskunft

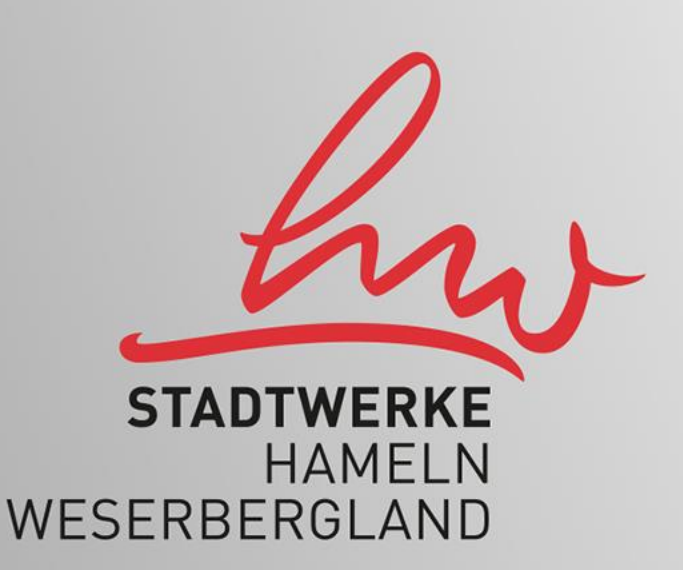

#### Benutzerkonto anlegen

**Contract Administration** 

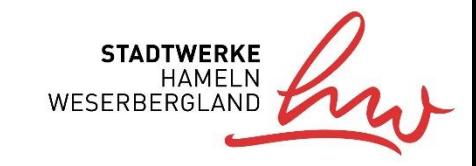

 $\textsf{Planauskunt}$  Die Online-Planauskunft stellt Ihnen Informationen zur Lage

Stadtwerke Hameln Weserbergland GmbH

Impressum | Kontakt

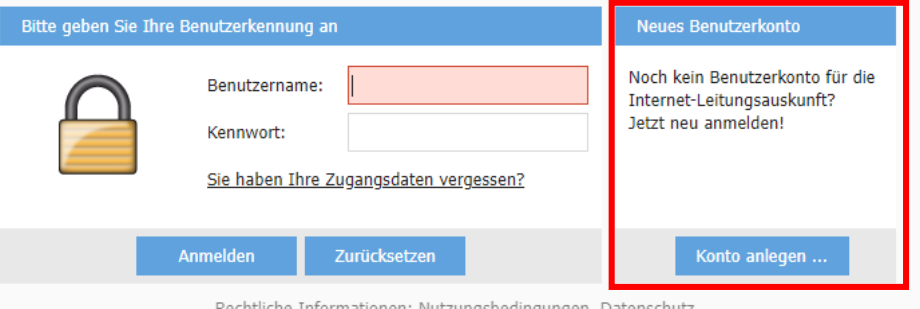

<u>Rechtliche Informationen: Nutzungsbedingungen, Datenschutz</u>

Ich habe die o.g. rechtlichen Hinweise gelesen, verstanden und nehme sie zur Kenntnis.

#### Benutzerkonto anlegen

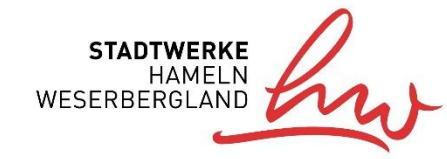

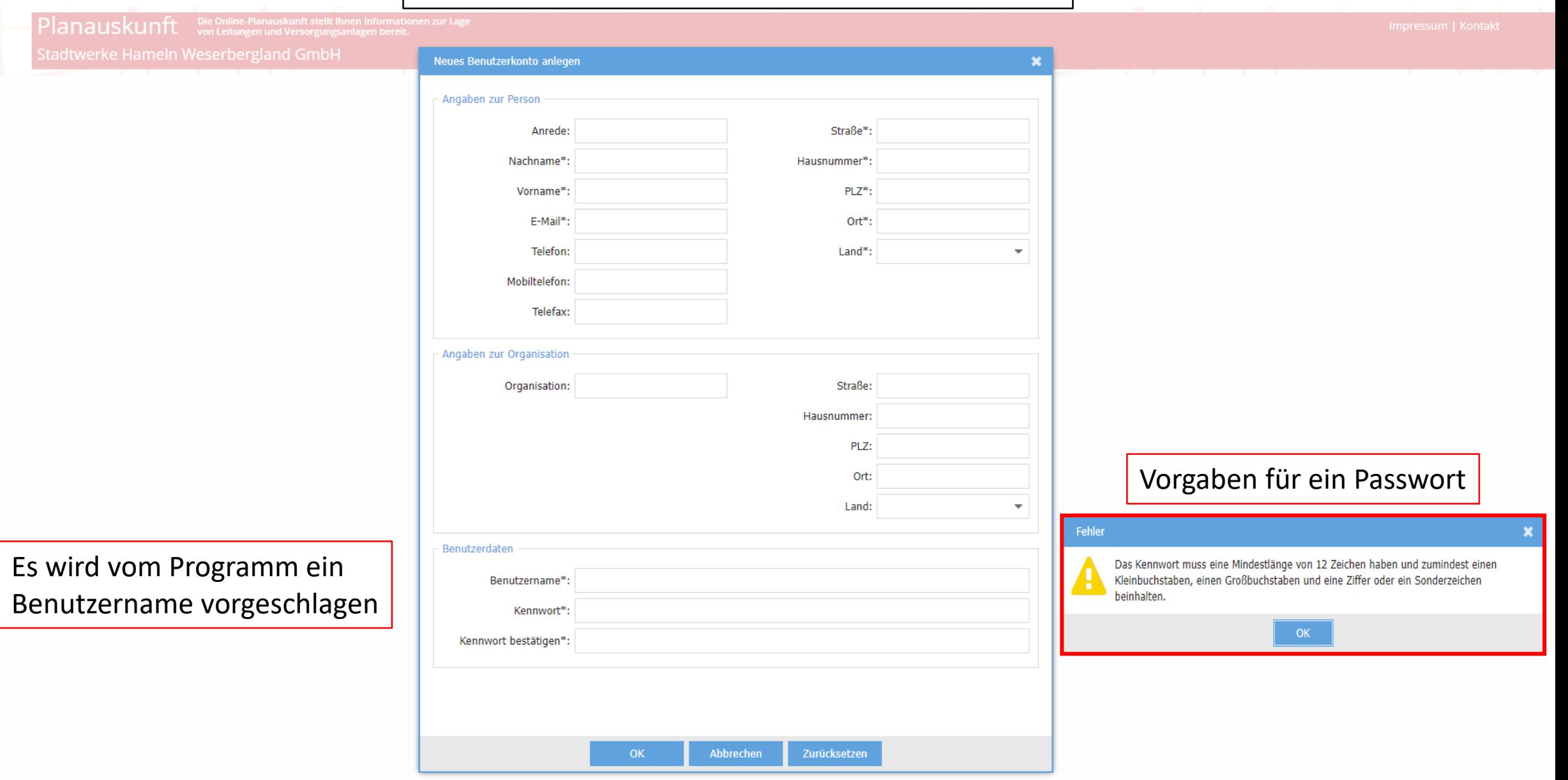

## Benutzerkonto anlegen

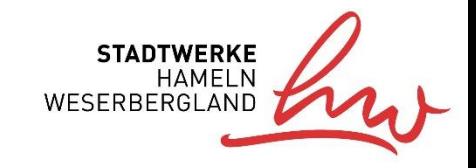

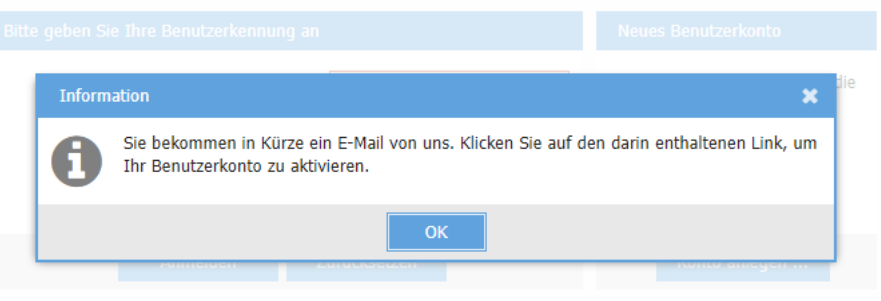

Über den Bestätigungslink in der Mail wird das Konto aktiviert

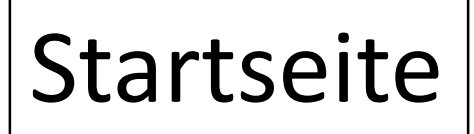

 $\blacktriangle$ 

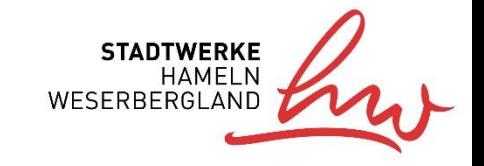

Impressum | Kontakt

⊙ Hilfe ▼

Planauskunft Die Online-Planauskunft stellt Ihnen Informationen zur Lage

Stadtwerke Hameln Weserbergland GmbH

Startseite

Willkommen Martina Musterfrau (extern) A Abmelden

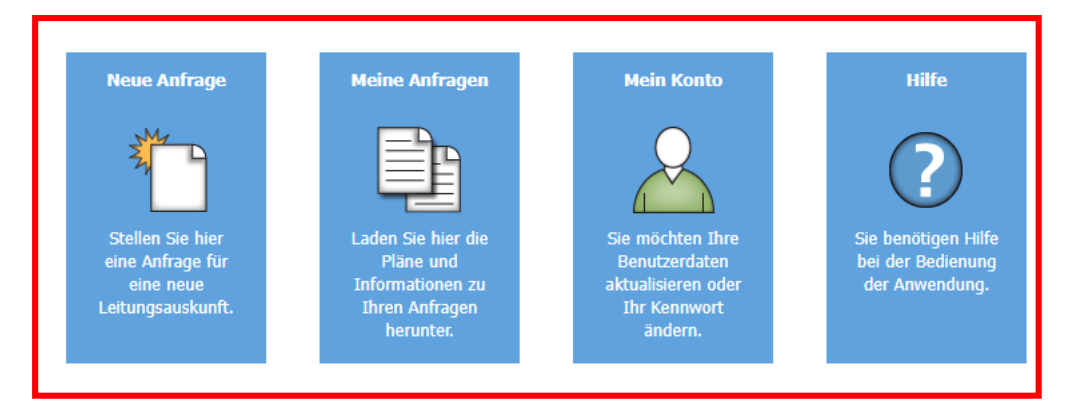

Der Nutzer kann neue Anfragen stellen, bereits gestellte verwalten oder sein Konto bearbeiten

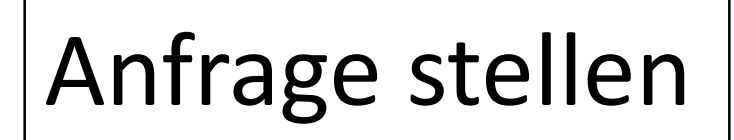

 $\blacktriangle$ 

<u>and the second control of the second control of the second control of the second control of the second control of the second control of the second control of the second control of the second control of the second control </u>

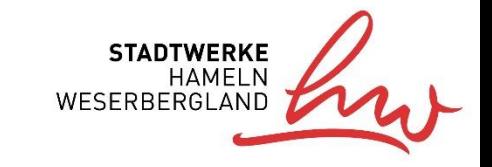

Impressum | Kontakt

Planauskunft Die Online-Planauskunft stellt Ihnen Informationen zur Lage

Stadtwerke Hameln Weserbergland GmbH

\_\_\_\_\_\_\_\_\_\_\_\_\_\_\_

Startseite

Willkommen Martina Musterfrau (extern) <a>
B<br/>
Abmelden  $\bigcirc$  Hilfe  $\rightarrow$ 

 $\sqrt{1-\sqrt{1-\frac{1}{2}}}$ 

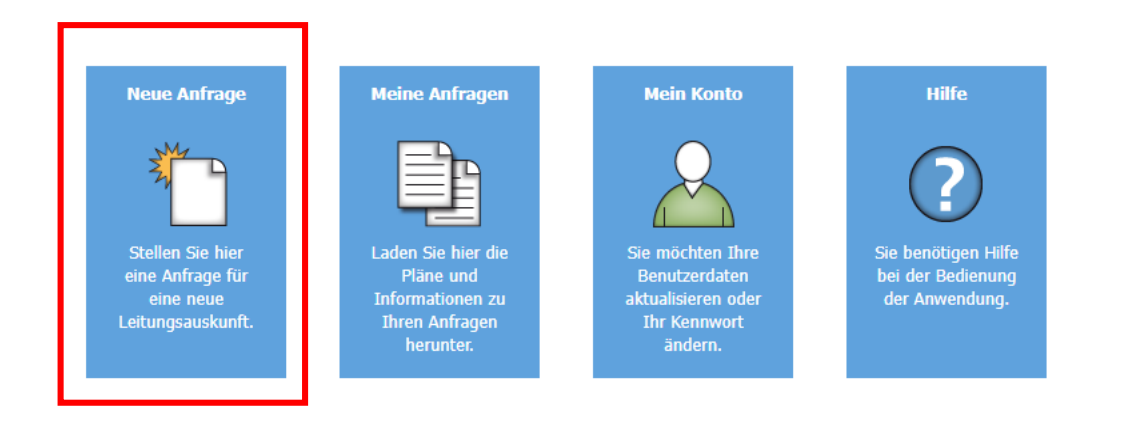

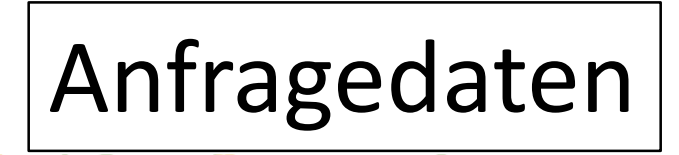

 $\blacktriangle$ 

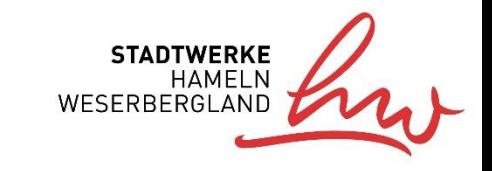

Impressum | Kontakt

 $\bigcirc$  Hilfe  $\blacktriangleright$ 

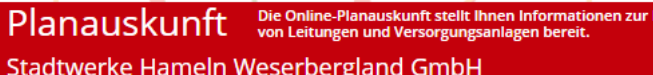

Startseite > Neue Anfrage > Anfragedaten > Anfragebereich > Druckbereich > Zusammenfassung > Download

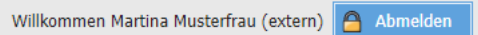

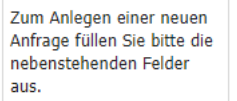

Hilfe

Bitte prüfen Sie Ihre Kontaktdaten und ändern Sie diese wenn notwendig. Zusätzlich können Sie Kontaktdaten für die Bauleitung, den Ansprechpartner auf der Baustelle und den Bauherrn angeben.

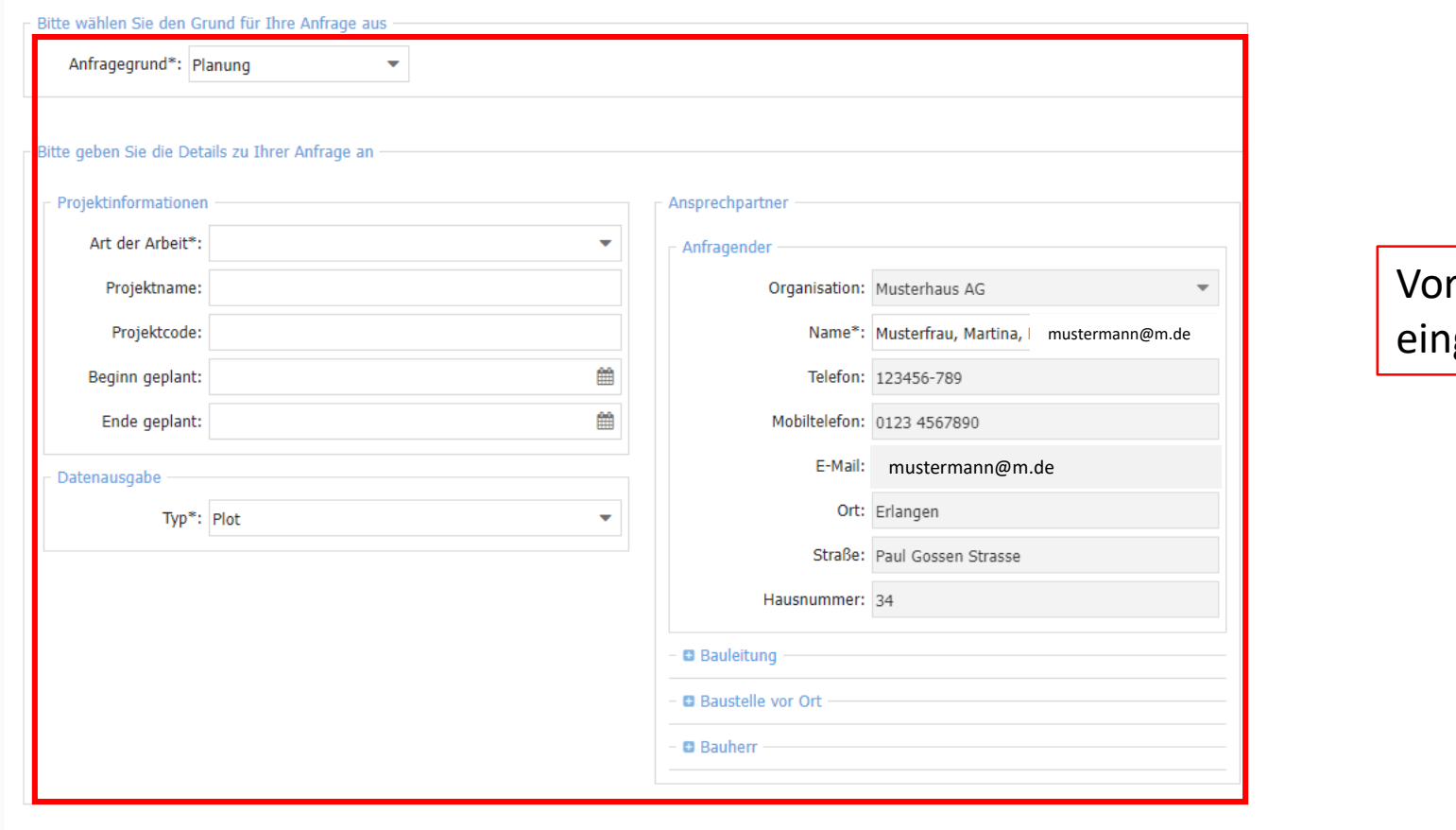

rhandene Informationen igeben

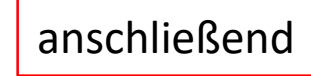

 $\circledm$ 

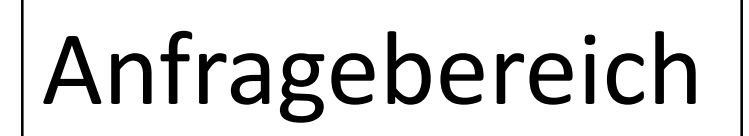

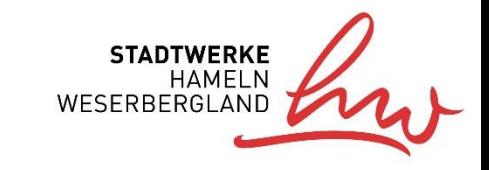

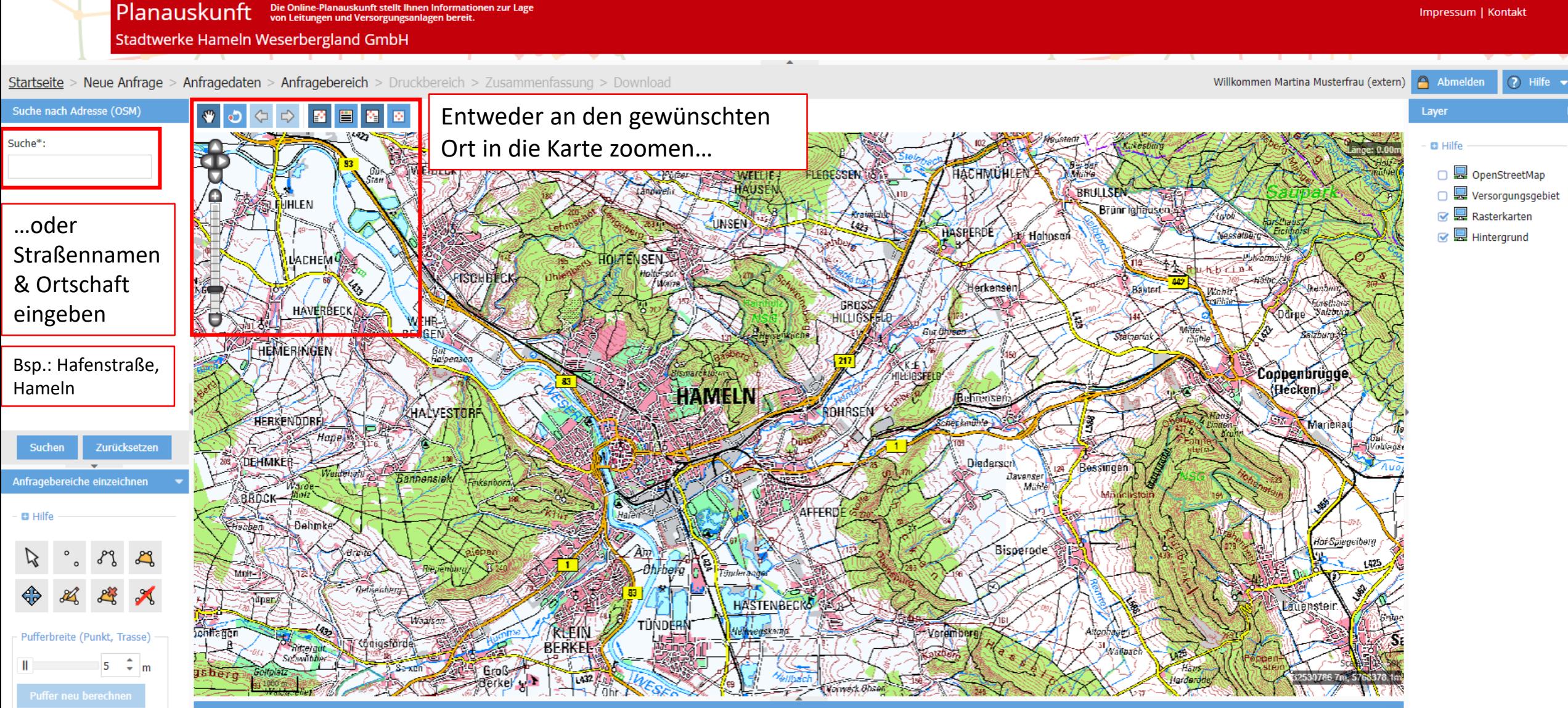

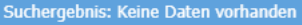

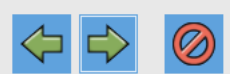

## Anfragebereich

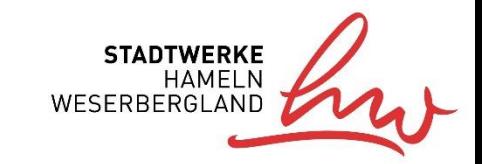

 $\circledR$ 

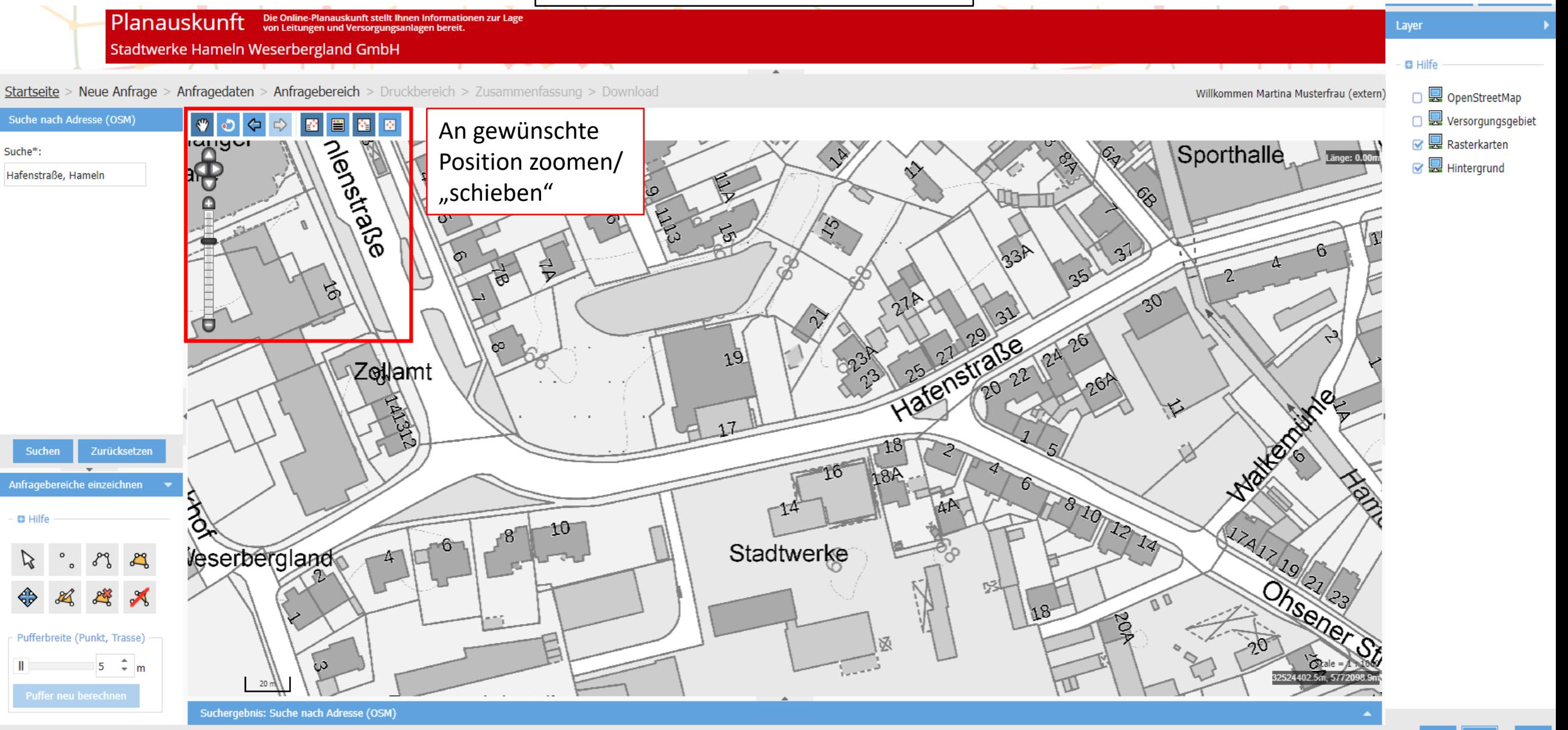

## Anfragebereich einzeichnen

 $\blacktriangle$ 

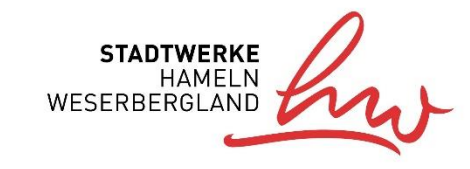

Impressum | Kontakt

 $\bigcirc$  Hilfe  $\rightarrow$ 

Planauskunft Die Online-Planauskunft stellt Ihnen Informationen zur Lage

Stadtwerke Hameln Weserbergland GmbH

Startseite > Neue Anfrage > Anfragedaten > Anfragebereich > Druckbereich > Zusammenfassung > Download

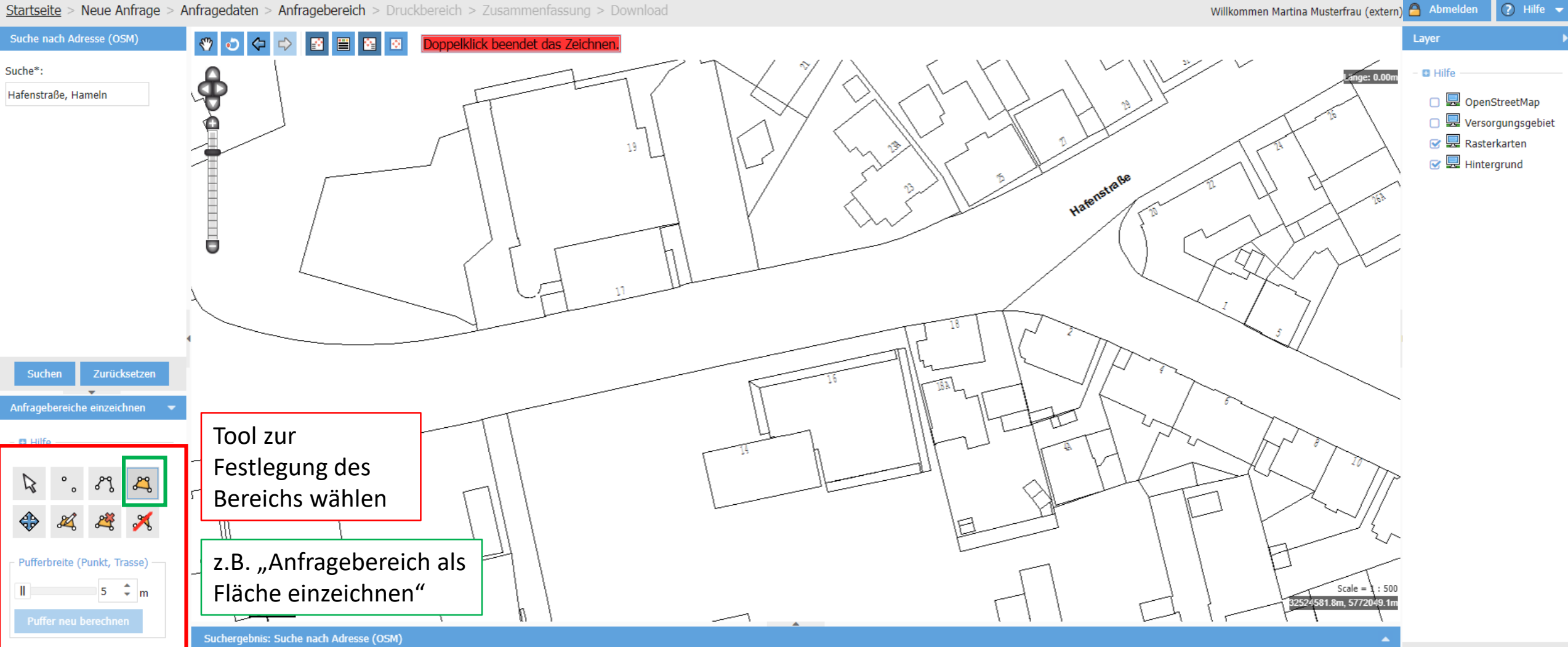

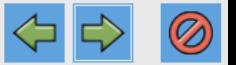

#### Anfragebereich einzeichnen

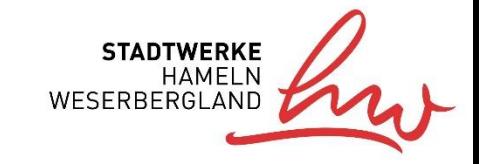

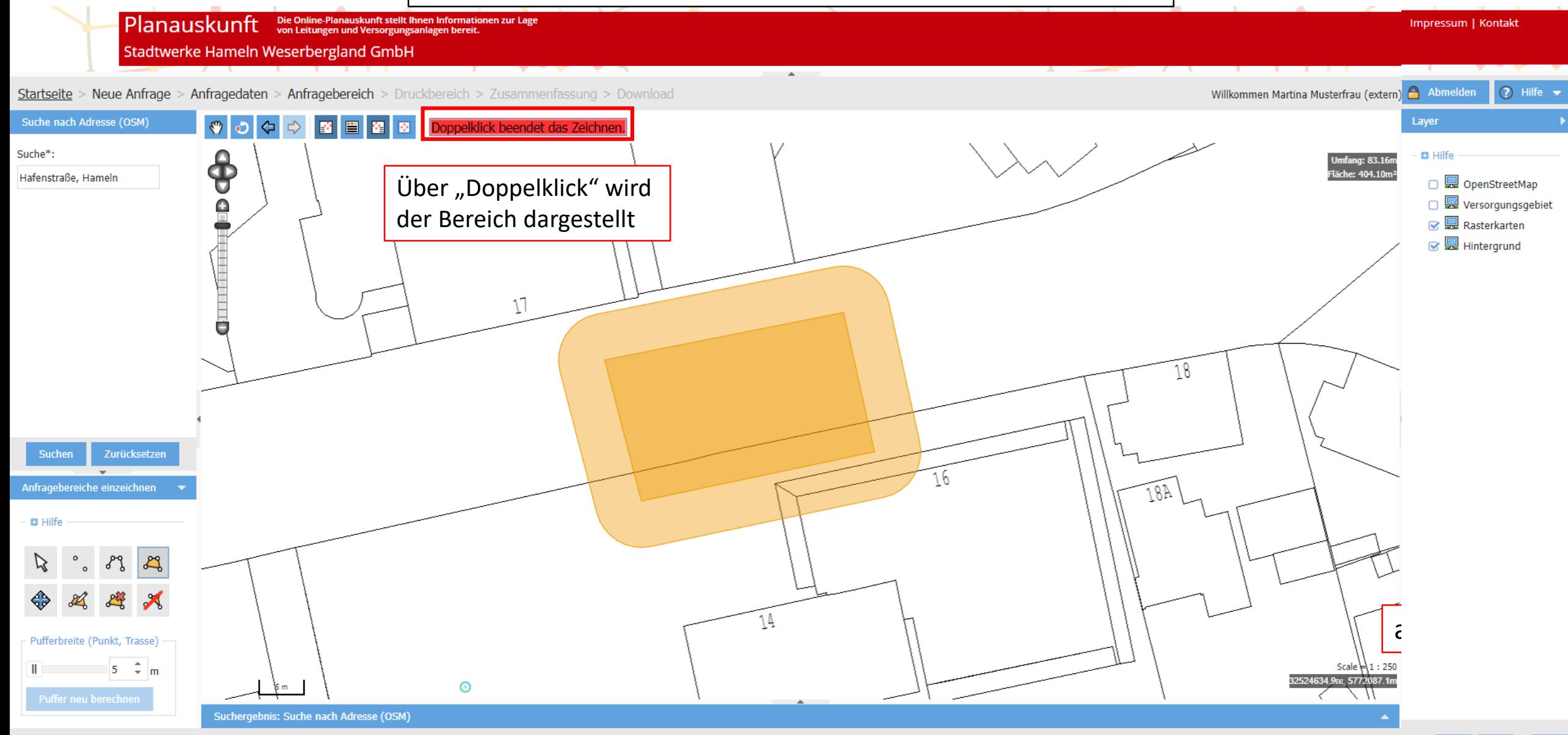

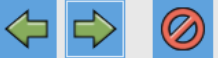

## Druckbereich festlegen

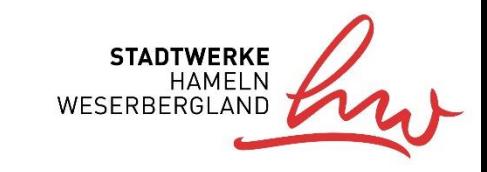

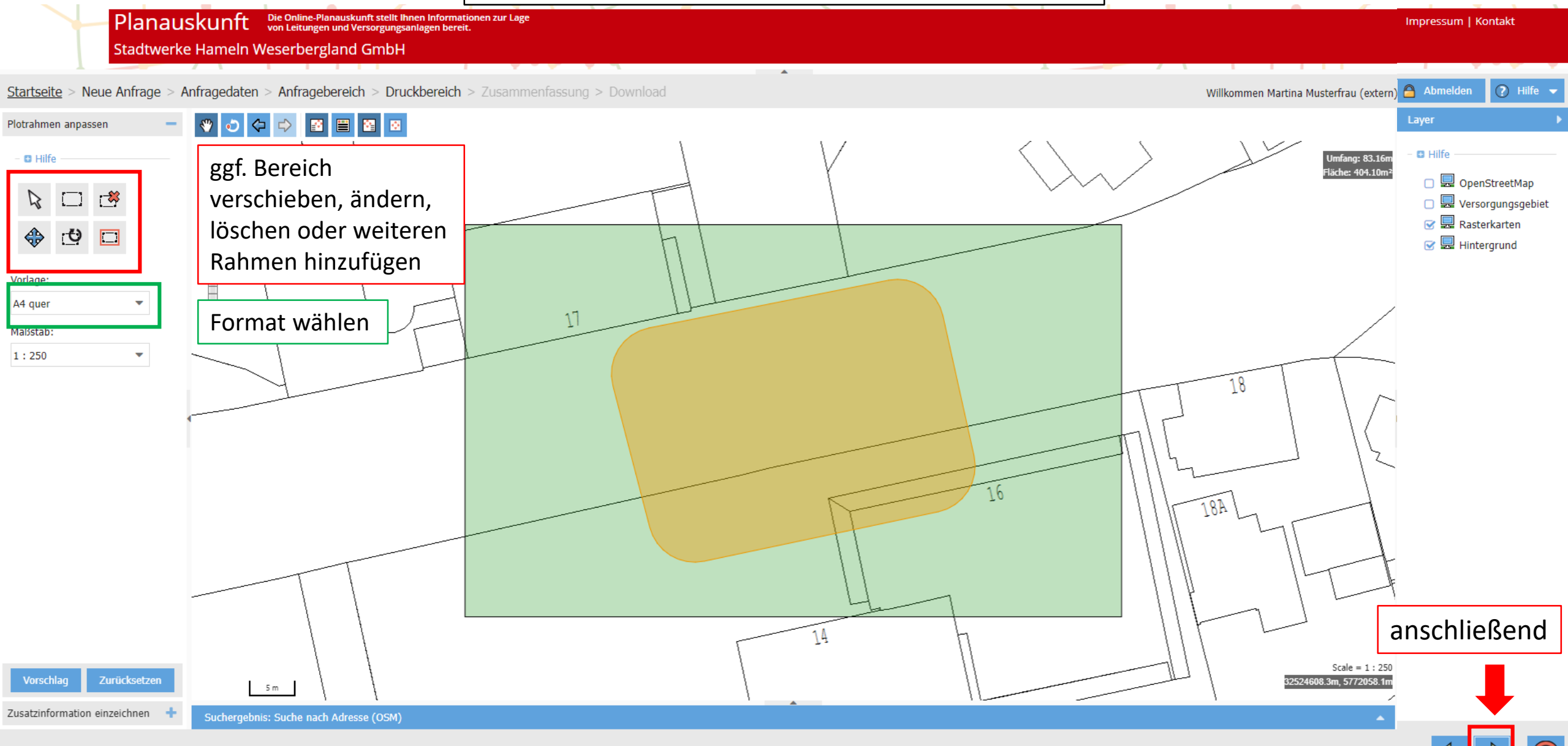

## Zusammenfassung

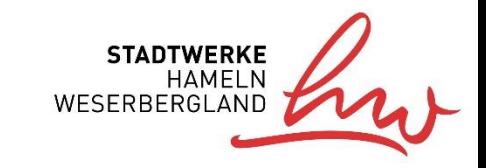

Impressum | Kontakt

 $\textsf{Planauskunt}$  Die Online-Planauskunft stellt linnen Informationen zur Lage

Stadtwerke Hameln Weserbergland GmbH

Startseite > Neue Anfrage > Anfragedaten > Anfragebereich > Druckbereich > Zusammenfassung > Download

Willkommen Martina Musterfrau (extern) A Abmelden (2) Hilfe v

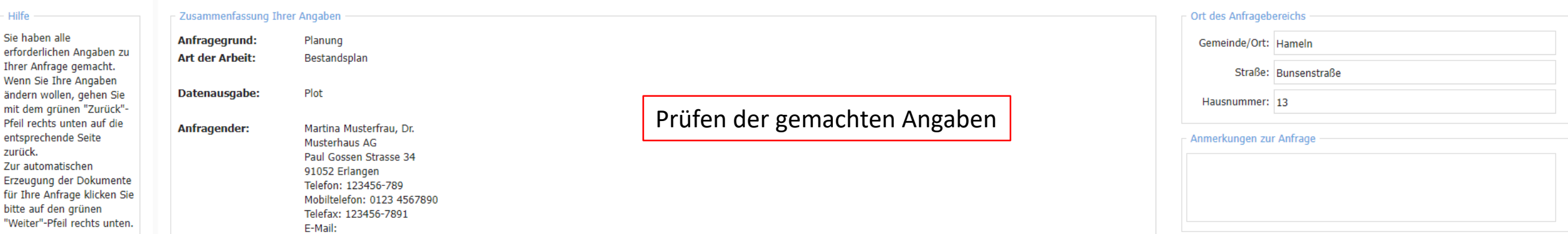

 $\blacktriangle$ 

erst müssen die Bestimmungen (Leitungsschutzanweisung) akzeptiert werden…

> Ë Leitungsschutzanweisung

□ Ich habe die Bestimmungen gelesen, verstanden und akzeptiere sie voll inhaltlich.

…damit es weitergeht

#### Download der Unterlagen

 $\blacktriangle$ 

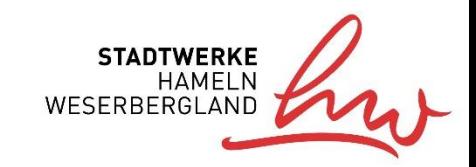

Impressum | Kontakt

 $\boxed{)}$  Hilfe  $\rightarrow$ 

 $\|$  P $\|$ anaus $k$ unf $t$  Die Online-Planauskunft stellt Ihnen Informationen zur Lage

Stadtwerke Hameln Weserbergland GmbH

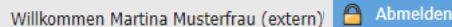

Startseite > Neue Anfrage > Anfragedaten > Anfragebereich > Druckbereich > Zusammenfassung > Download

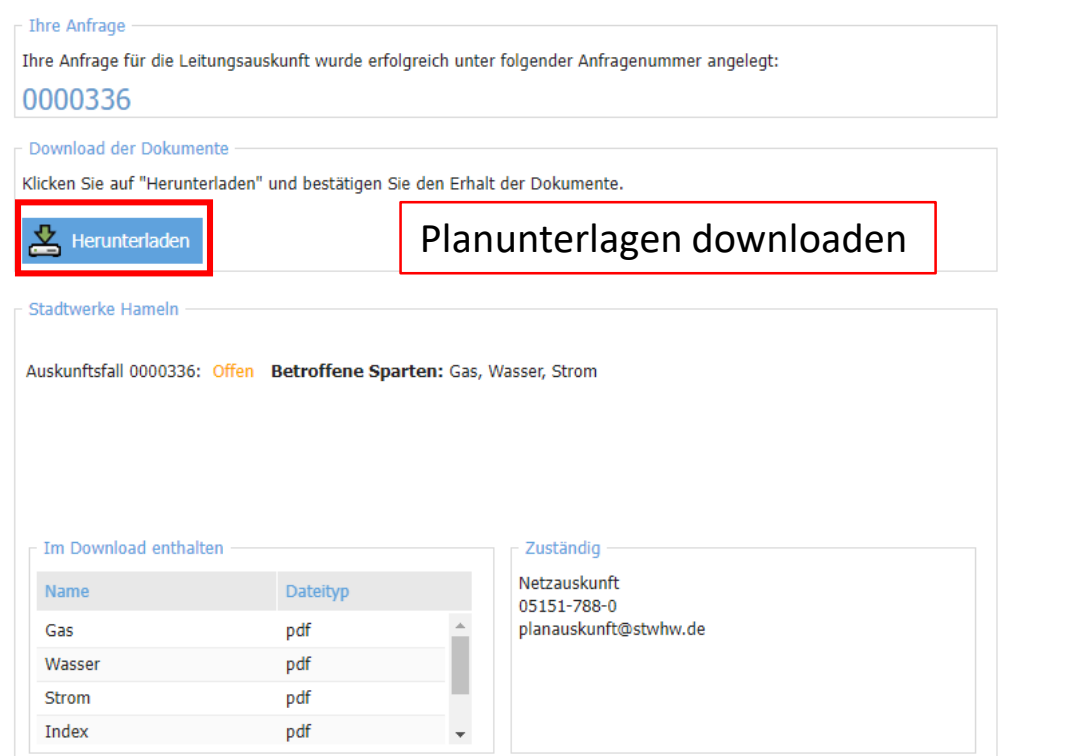

![](_page_13_Picture_8.jpeg)

### Download der Unterlagen

![](_page_14_Picture_2.jpeg)

Planauskunft Die Online-Planauskunft stellt Ihnen Informationen zur La

Willkommen Martina Musterfrau (extern) A

Startseite > Neue Anfrage > Anfragedaten > Anfragebereich > Druckbereich > Zusammenfassung > Download

Ihre Anfrage für die Leitungsauskunft wurde erfolgreich unter folgender Anfragenummer angelegt:

Klicken Sie auf "Herunterladen" und bestätigen Sie den Erhalt der Dokumente.

![](_page_14_Picture_71.jpeg)

Die Dokumente stehen für Sie zum Herunterladen bereit. Verwenden Sie dazu die Aktion "Dokumente für Anfrage herunterladen".

![](_page_14_Picture_72.jpeg)

#### Dokumente downloaden

![](_page_14_Picture_17.jpeg)

Die Dokumente werden als zip-Datei auf dem PC gespeichert

Wenn der Download erfolgreich war, mit "Ja" bestätigen, um fortzufahren

![](_page_14_Picture_20.jpeg)

#### Download der Unterlagen

 $\blacktriangle$ 

![](_page_15_Picture_2.jpeg)

Impressum | Kontakt

Planauskunft Die Online-Planauskunft stellt Ihnen Informationen zur Lage

**Stadtwerke Hameln Weserbergland GmbH** 

Willkommen Martina Musterfrau (extern) A Abmelden (2) Hilfe v

Startseite > Neue Anfrage > Anfragedaten > Anfragebereich > Druckbereich > Zusammenfassung > Download

Ihre Anfrage

Ihre Anfrage für die Leitungsauskunft wurde erfolgreich unter folgender Anfragenummer angelegt:

#### 0000336

Download der Dokumente

Klicken Sie auf "Herunterladen" und bestätigen Sie den Erhalt der Dokumente.

Herunterladen

Stadtwerke Hameln

Auskunftsfall 0000336: Offen Betroffene Sparten: Gas, Wasser, Strom

![](_page_15_Picture_62.jpeg)

![](_page_15_Picture_17.jpeg)

![](_page_15_Picture_18.jpeg)

![](_page_16_Picture_1.jpeg)

![](_page_16_Picture_2.jpeg)

![](_page_16_Figure_3.jpeg)

![](_page_16_Picture_4.jpeg)

Eigenes Konto verwalten (Passwort, E-Mail-Adresse, Telefon,… ändern)